You are responsible for making backups of your entire mailbox data on a regular basis. Here we'll show you how to do frequent backups of your online data:

- Microsoft publishes a very nice tool for **Outlook** that makes backup of your data easy. You can download it <a href="https://www.here.directly.from">here directly from</a>

- **Microsoft** 
  - After installing it you find a new Menu option in Outlook
  - Click on File --> Backup Copy and follow the backup steps.
  - You can do it manually as well:
  - Open Outlook, click File --> Import/Export --> Continue.

Choose Export to a file --> Personal Folder File (.pst) --> Continue.

Choose the folder you wish to export (if in doubt just choose the topmost folder) and click on it. "Include subfolders" should be checked.

Choose a location to store the file (e.g. "Desktop") --> Complete.

Click "OK".

Wait for the export to go through without any errors; this may take some time depending on the size of your Outlook data files. You should save the export file in a secure location.

- If you are using the **Desktop Application** (**Windows**, **Mac, Linux**, see <u>Downloads</u> section ), then

backups are

## very easy

:

- Click on Preferences (Options) --> Import/Export
- In the "Export" section, activate "All Folders", check the box "Advanced Settings"
- Choose what to export (Mail, Contacts, Calendars, ...)
- Click on the "Export" button.
- For users of **other applications** we have an easy backup solution as well:
- Log in to interWaysMAIL Webmail ( https://ssl.interways.de )
- Click on "Preferences" (Options)
- Click on Calendar

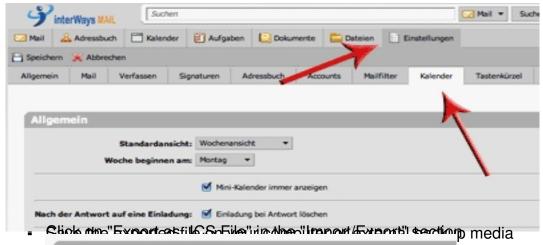

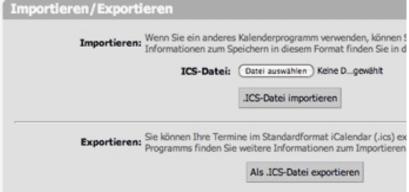

■ Chinhan 和hananBanaRkandard Outlook 2003 cev) in the "Import/Export" section.

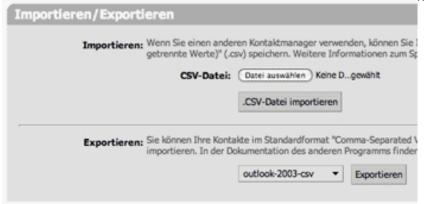

PROJECT OF THE PROJECT OF THE PROJEC